# **Langkah-langkah pembuatan atau komposisi ritme menggunakan** *Sibelius* **6**

1. Membuka *New Score*

Ketika software dibuka, keluarlah gambar berikut ini:

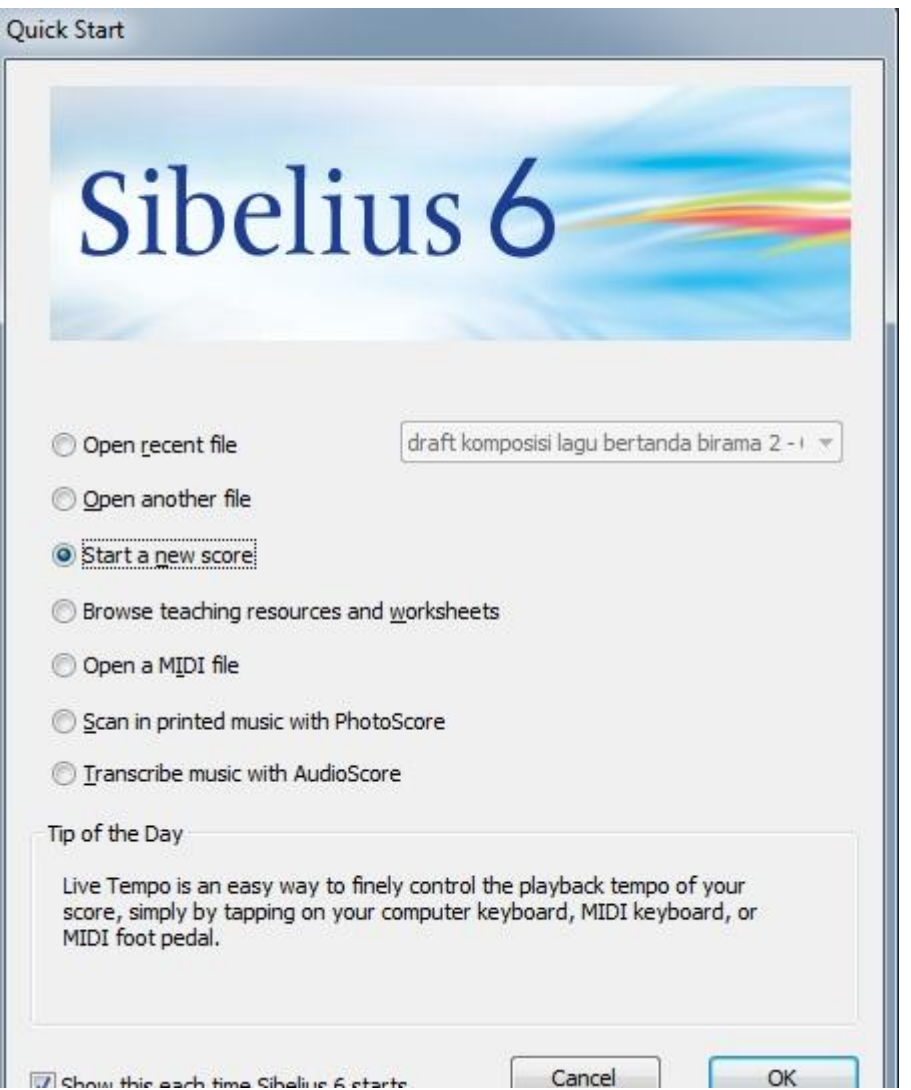

Langkah berikutnya, klik tombol *Start a new score* (membuat komposisi musik yang baru) - klik OK. Muncul gambar berikut ini:

### **1. Manuscript paper**

*The first page of the dialog lists many types of instrumentation in alphabetical order* (dialog pertama ini berisi tentang daftar jenis alat musik berdasarkan urutan alpabet).

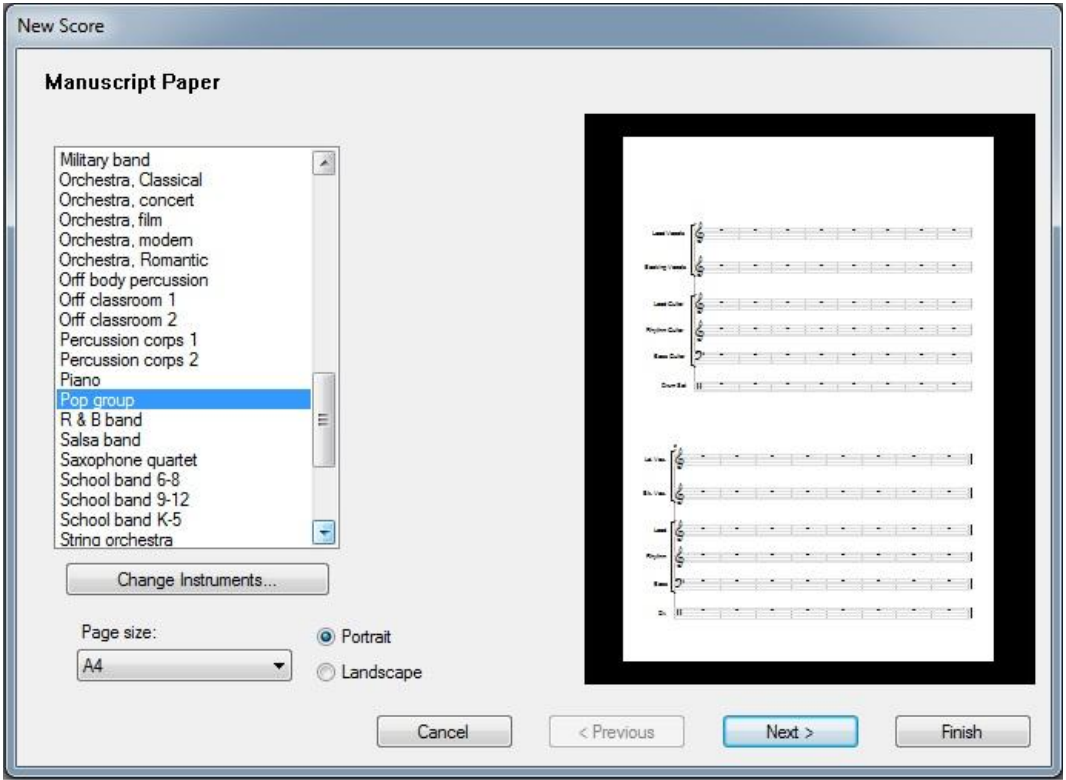

Keterangan:

- Pilih *Pop group* dengan cara *scroll* ke bawah. Berdasarkan pengamatan penulis di lapangan, pada umumnya, alat musik yang digunakan pada lagulagu anak adalah yang terdapat pada jenis *Pop group.*
- Tombol *Change Instrument* berguna untuk mengganti alat musik yang digunakan. Berikut tampilannya:

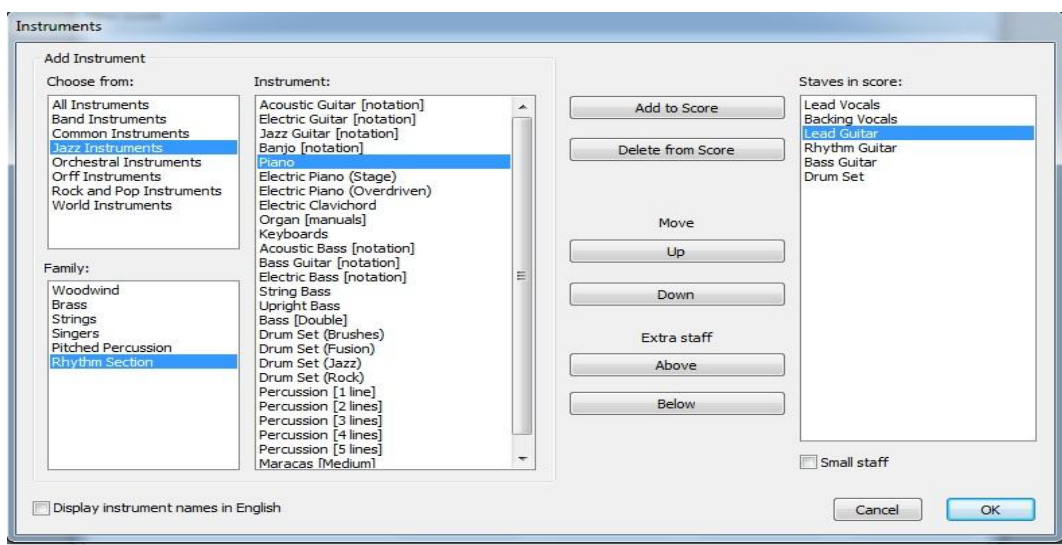

- Kolom paling kanan berisi jenis-jenis alat musik yang digunakan. Salahsatu alat musik dapat dihapus ataupun diletakan di atas maupun dibawah alat musik lain. Untuk hapus, tekan *delete from score* sedangkan untuk memindahkan posisi tekan tombol dibawah tulisan *move*, pilih *up* untuk atas dan atau *down* untuk arah bawah.
- Jika dirasa sudah cukup, maka klik OK ataupun *cancle*. Maka gambar akan kembali pada posisi awal pada langkah *Manuscript Paper*.

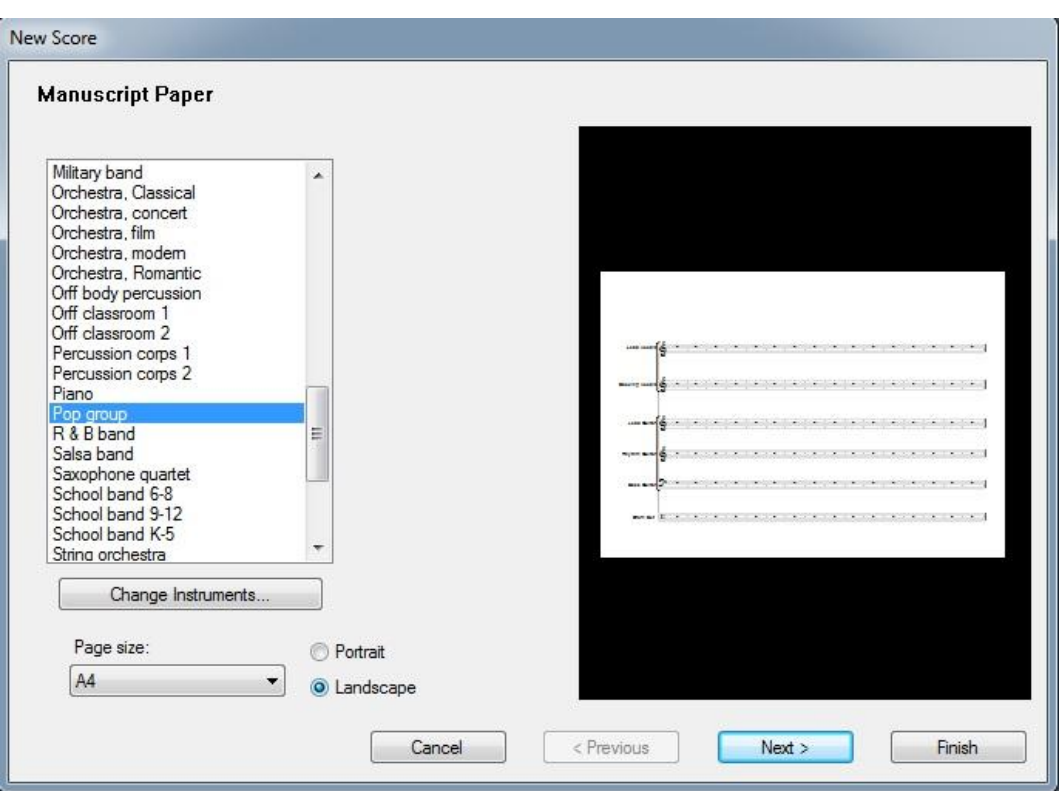

- Posisikan kertas pada pilihan ukuran yang diinginkan, namun untuk format skripsi, pada umumnya menggunakan ukuran A4. Posisikan kerta pada tombol *Landscape*. Mengapa *Landscape*? Penulis mempunyai pengalaman bahwa posisi *portrait* akan mengalami kendala yaitu syair terkadang akan saling berhimpitan, misalnya syair yang menggunakan gabungan fonem *ng*, *ny*. Setelah itu, klik *Next*.
- **2.** *House Style*, dilewati saja.

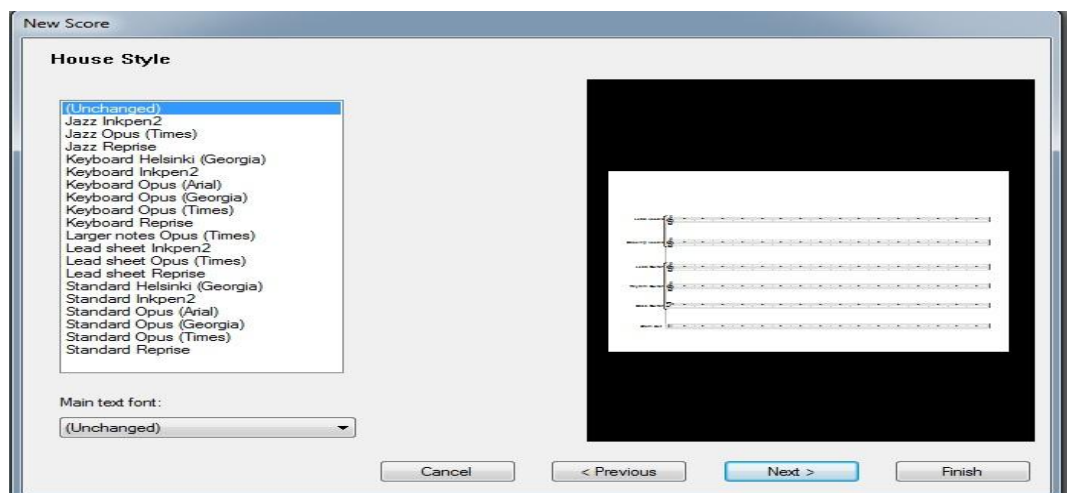

#### **3.** *Time Siganture and Tempo*

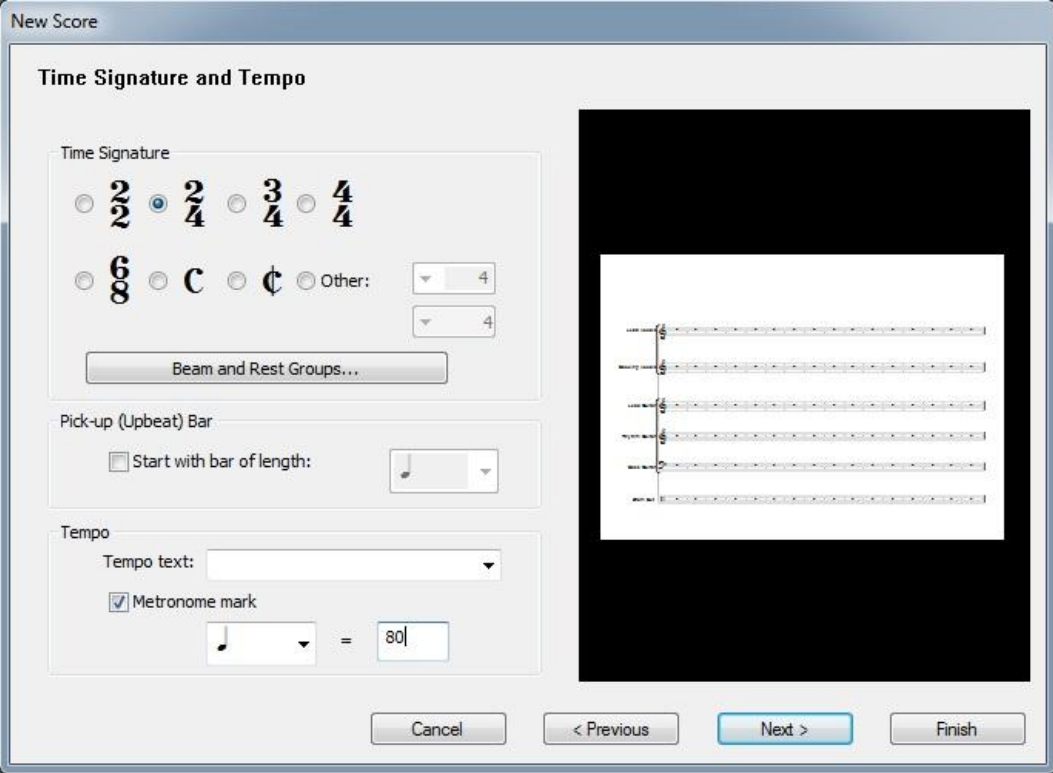

- *Time Signature* atau tanda birama adalah angka yang mirip dengan bilangan pecahan dimana angka atas menunjukkan jumlah denyut dalam tiap ruas birama. Ruas birama adalah ruang diantara 2 garis birama tunggal yang fungsinya untuk menuliskan notasi.
- Pilih 2/4, karena *time signature* jenis ini merupakan ekuivalensi dari detak jantung. Dari pengalaman penulis mengajar, 2/4 adalah yang termudah untuk dihafalkan dan dimengerti.
- Contreng *Metronome Mark* kemudian ketik angka menjadi 80. Mengapa 80? Pica (2000:31) menambahkan bahwa:

*… 2/4─two quarter-notes in each measure (or you count to two before beginning again). A quarter─note can be likened to a walking step ─it take approximately the same time to complete. So you can simply clap and count 1─2, 1─2, and so on, at a moderate tempo".* (Sukat 2/4 yaitu dua not seperempatan dalam tiap bar (atau anda menghitung dua ketukan sebelum memulai bermusik). Not seperempat dapat dicontohkan dengan langkah kaki ketika berjalan (dilakukan kira-kira dengan waktu yang sama sampai selesai). Kemudian anda dapat bertepuktangan dan menghitung 1-2, 1-2, dan seterusnya dalam kecepatan *sedang*).

Setelah itu klik *Next*. Muncullah gambar berikut:

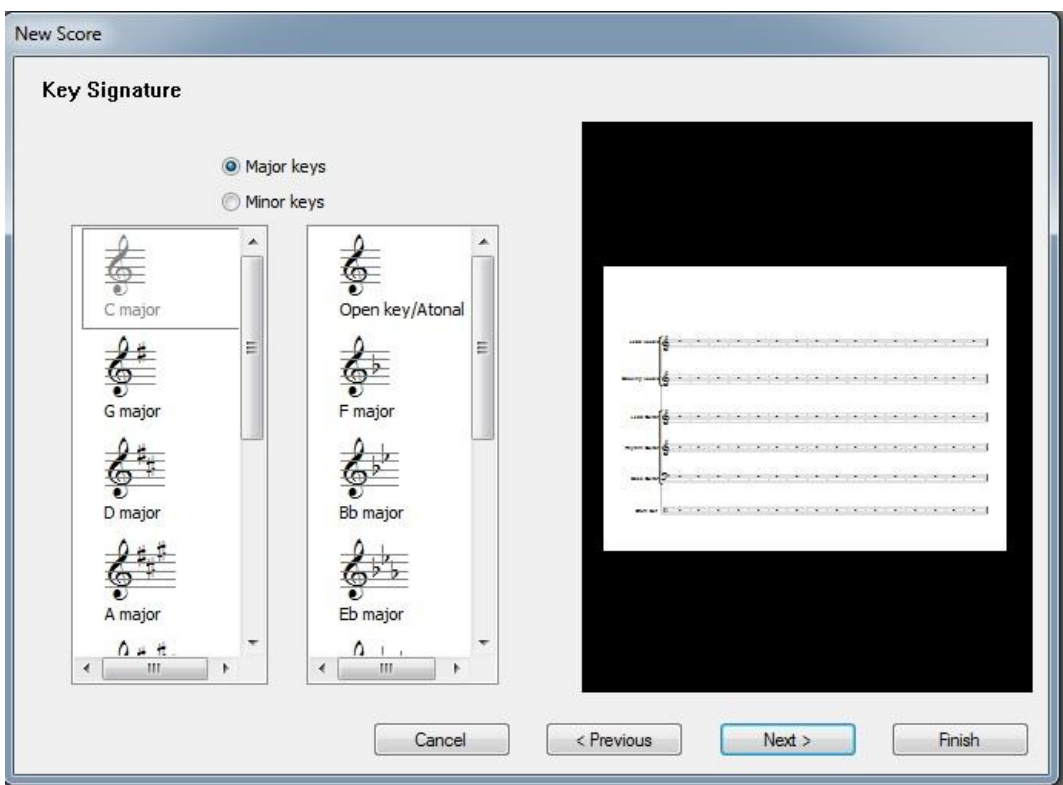

### **4.** *Key Siganture*

- Dalam pertemuan awal, maka lembar *key signature* ini dilewati terlebih dahulu karena tujuan awal dari silabus adalah memberikan kemampuan unsur ritme pada mahasiswa. *Key signature* akan dijelaskan dalam paragraf lain di buku ini.
- Klik Next, maka muncul gambar berikut:
- **5.** *Score Info,* lengkapi lalu klik *Finish*

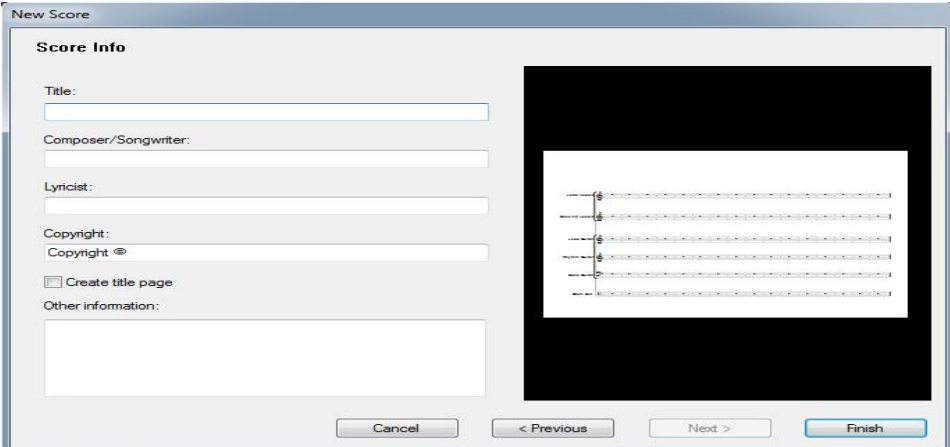

### **6.** Muncul gambar berikut

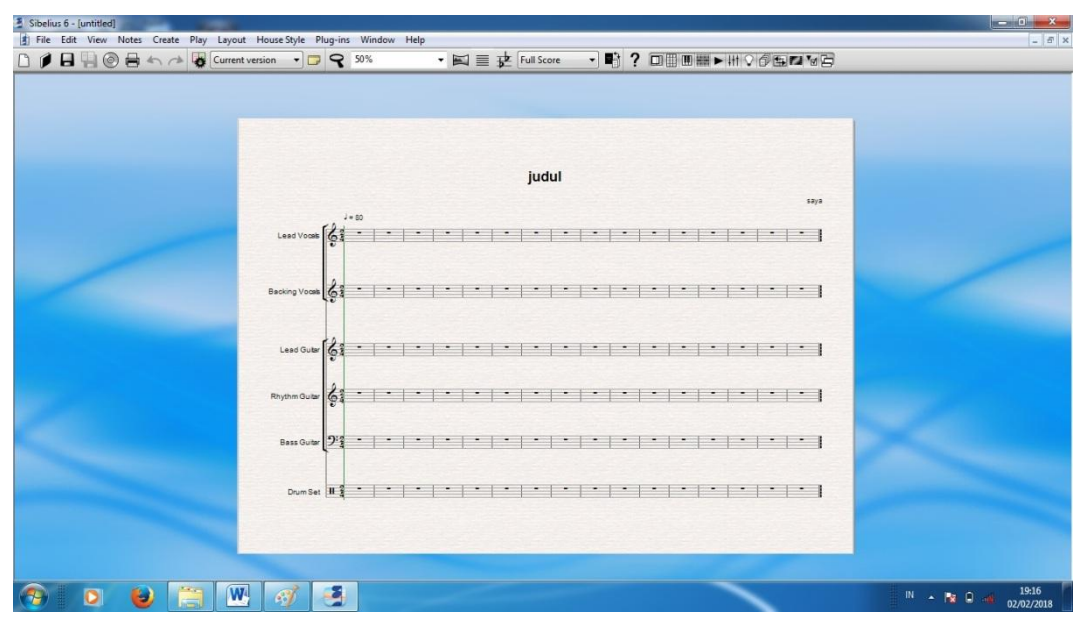

- **7.** Langkah ini merupakan langkah pengurangan alat musik
- Klik kanan pada bagian yang kosong klik *instruments*...

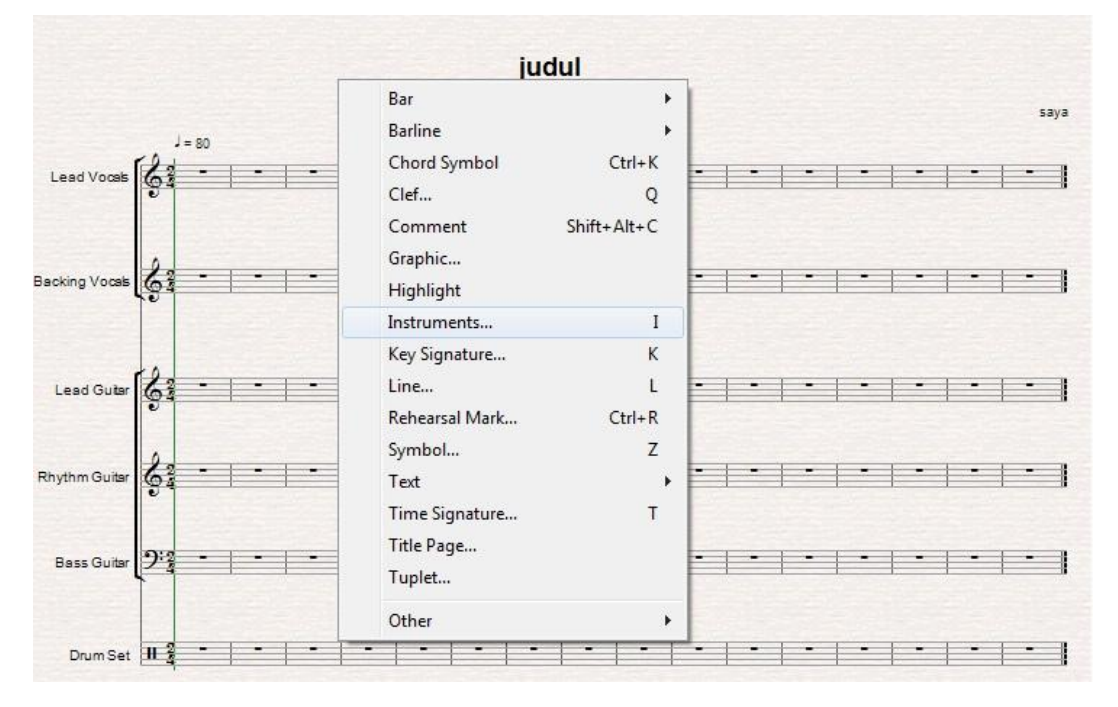

## Muncul gambar berikut;

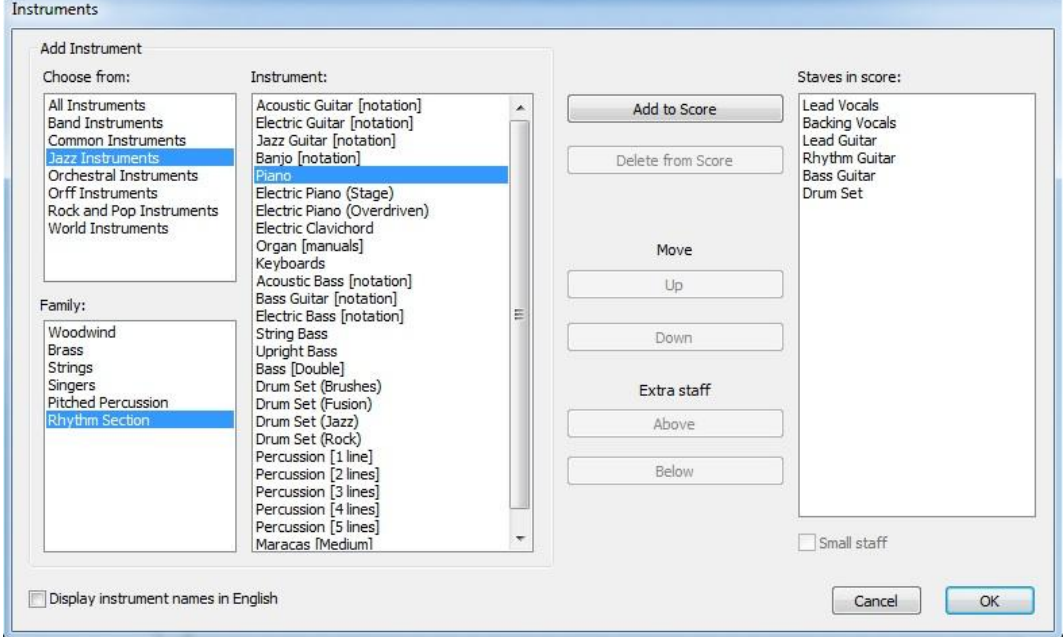

# Klik *Lead Vocals* – klik *delete from score*

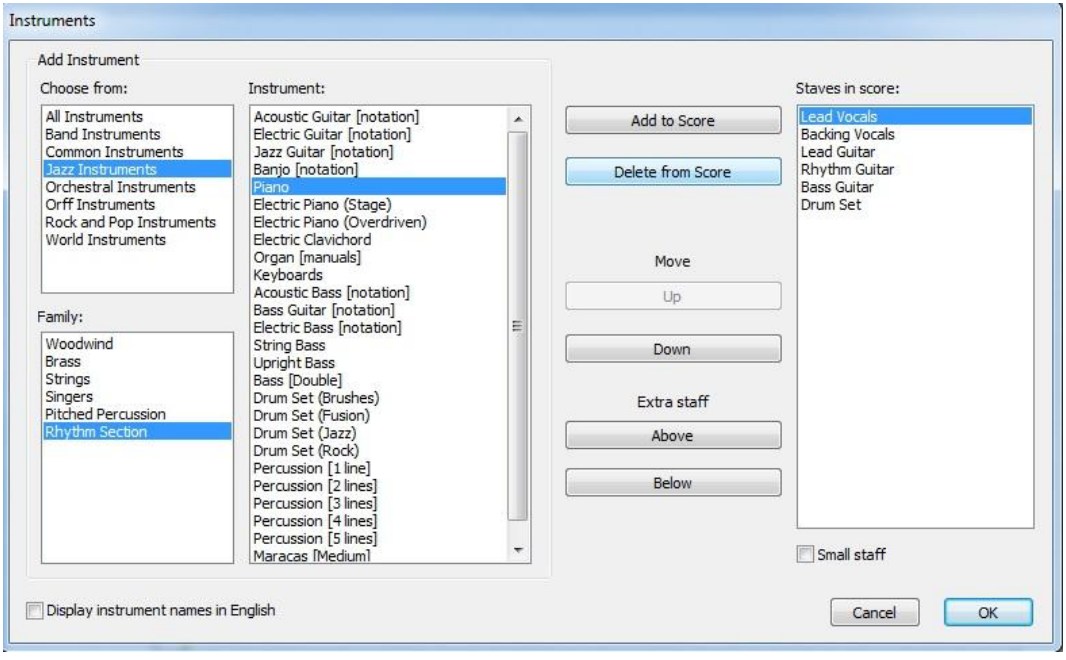

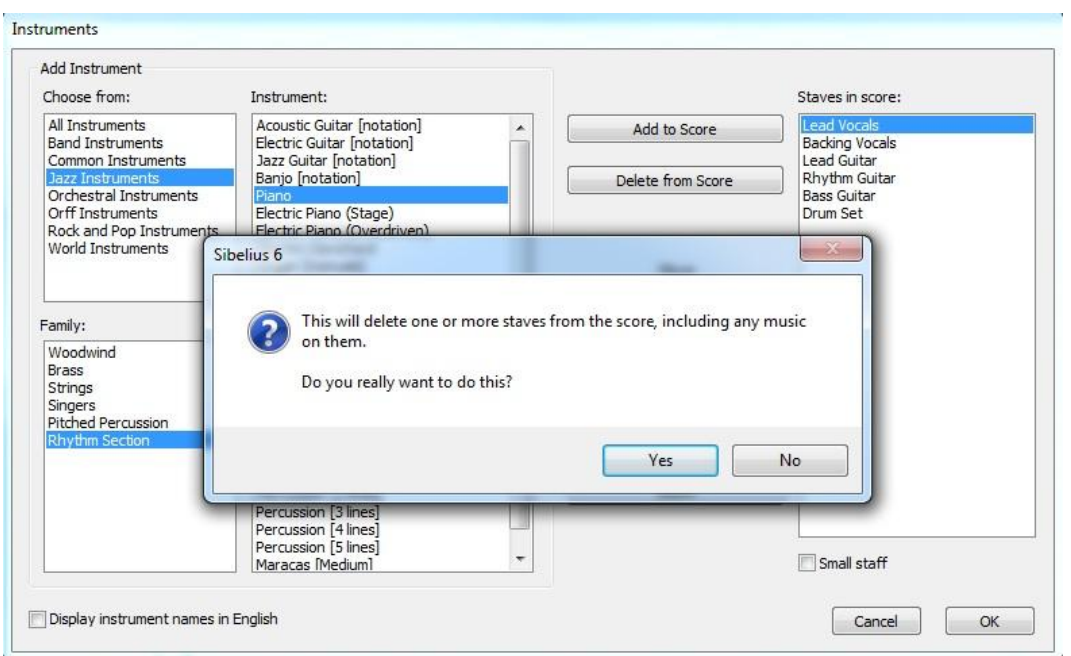

# Klik *yes*

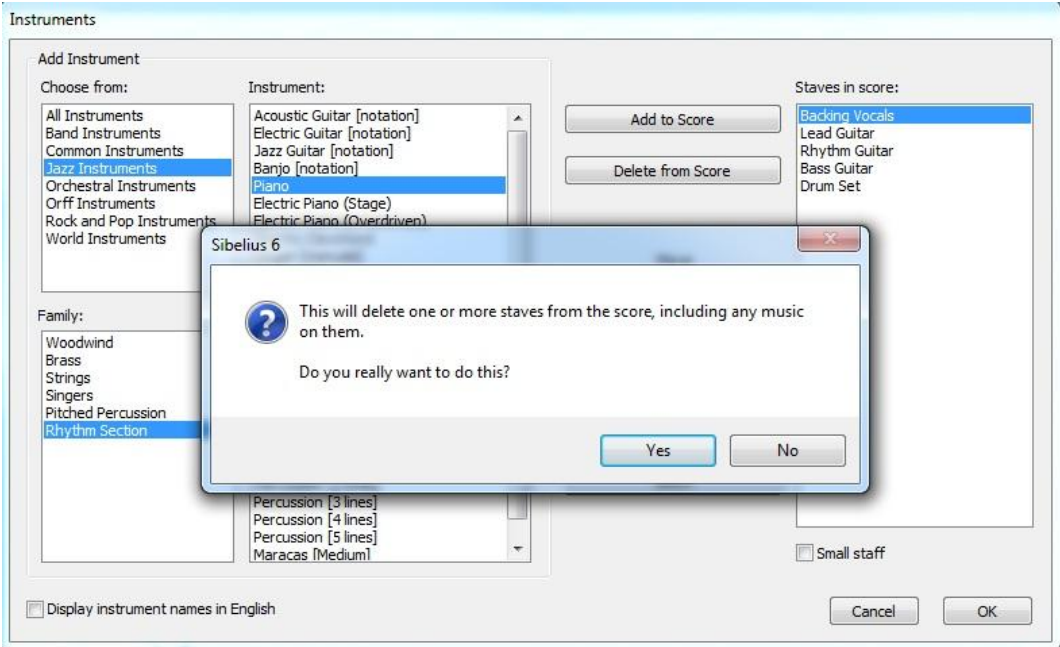

Lakukan hal yang sama pada *Backing Vocals*

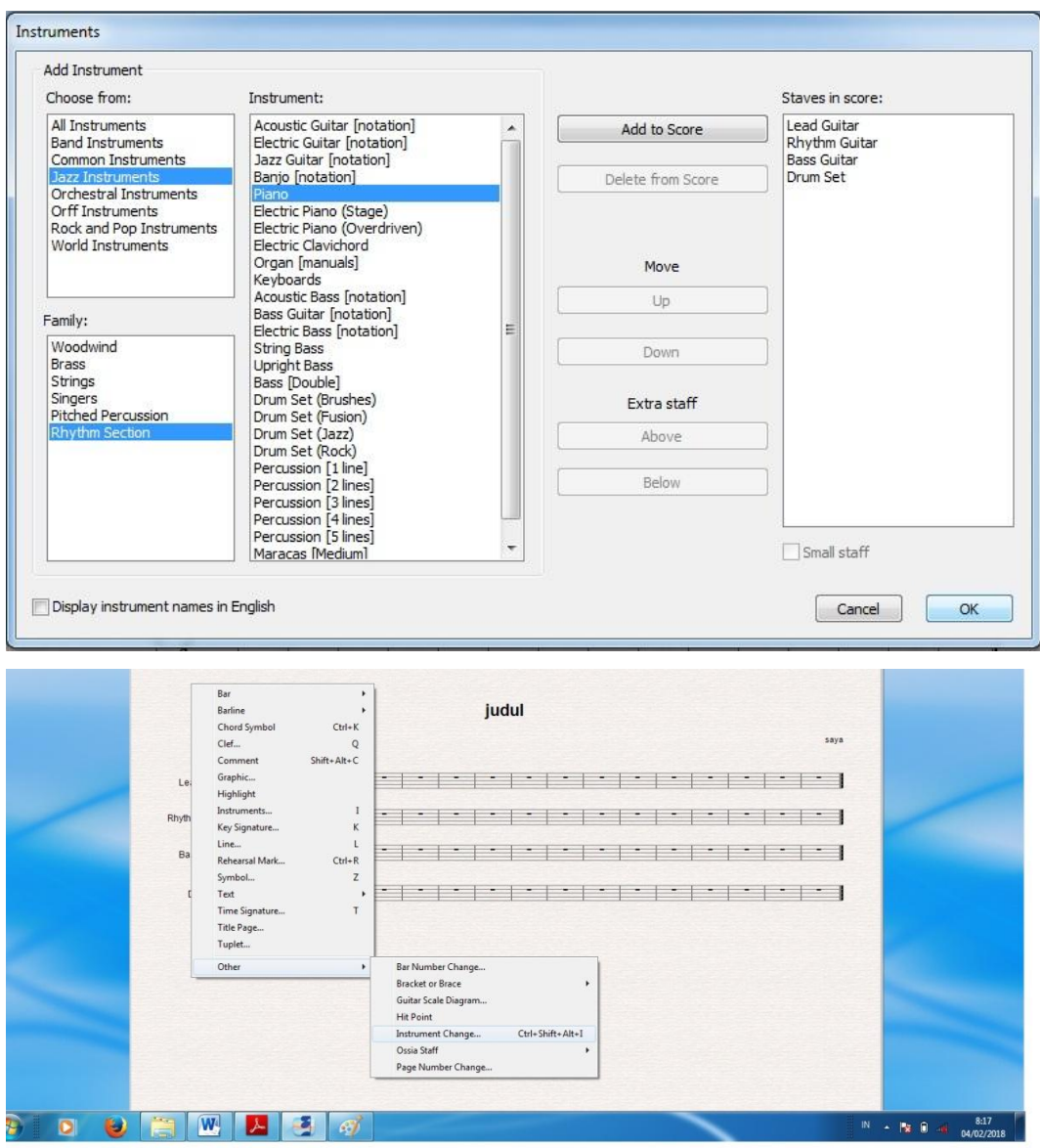

### **8. Langkah berikutnya adalah mengganti ataupun tidak pada** *Lead Vocals*

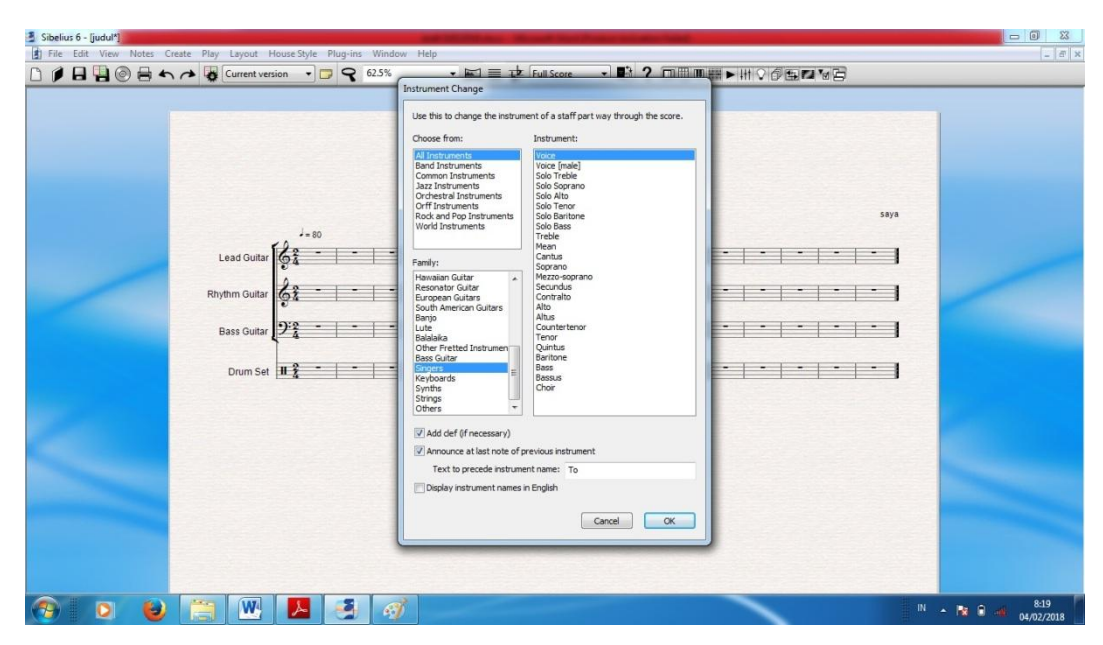

### **9. Muncul lembar berikut ini:**

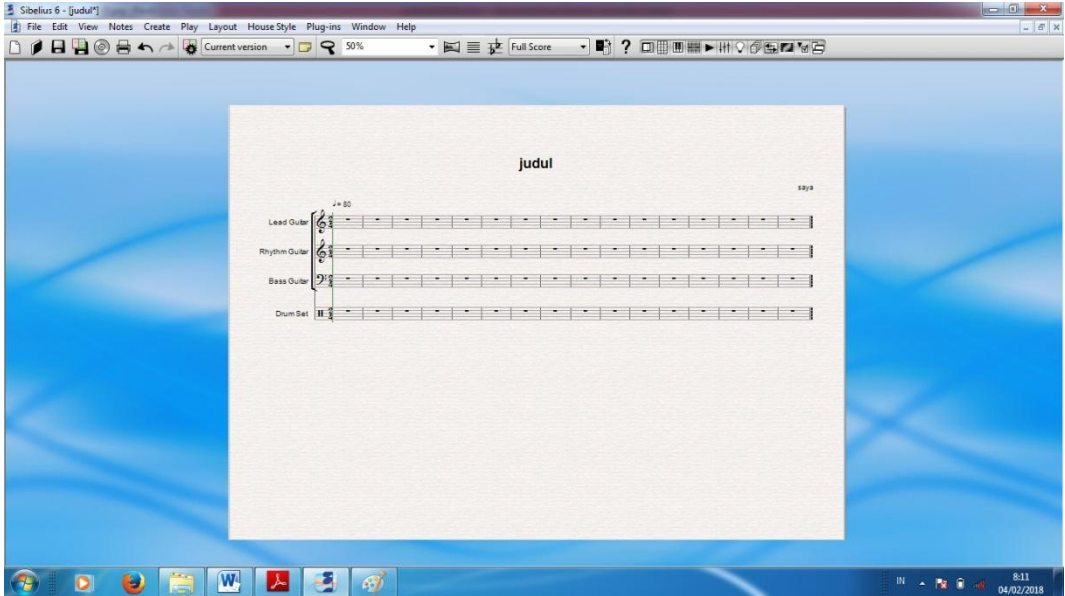

#### **10. Berikut ini adalah langkah penambahan 4 ruas birama di komposisi.**

Penambahan ruas birama sejumlah 4 didasarkan pada pengamatan lagu-lagu anak yang ada di lapangan yang pada umumnya terdiri dari 4 baris lirik/ syair. Misalnya:

Ini mataku dan ini hidungku Ini tanganku dan ini kakiku Coba coba coba sebutkanlah lainnya Anggota badanku akan kujaga slalu Masing-masing baris, pada umumnya terletak pada 4 ruas birama sehingga

jumlah total menjadi 16 ruas birama. Jumlah 4 ruas birama perlu ditambahkan di awal komposisi berbasis sibelius ini, yang berfungsi sebagai intro atau awalan lagu.

- Klik pada bagian yang kosong dari halaman.
- Pilih *Bar* pilih *Other*

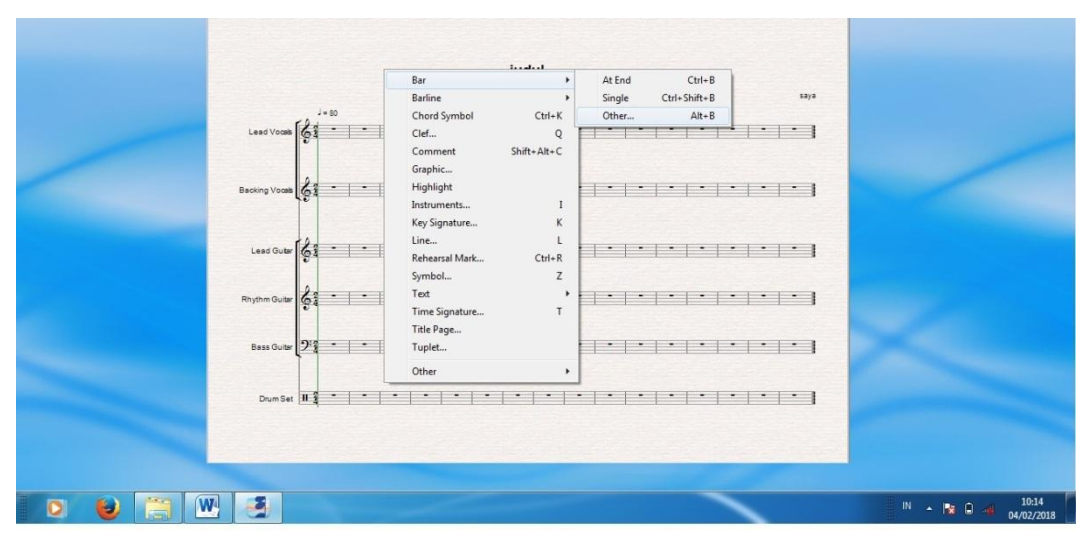

Atur seperti gambar berikut:

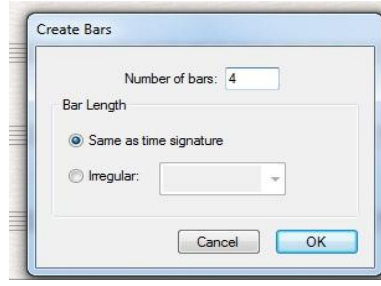

 Ketika OK di klik maka cursor berubah warna, kemudian klik pada ruas birama ke 2, hasilnya dalam zoom out 37,5% adalah:

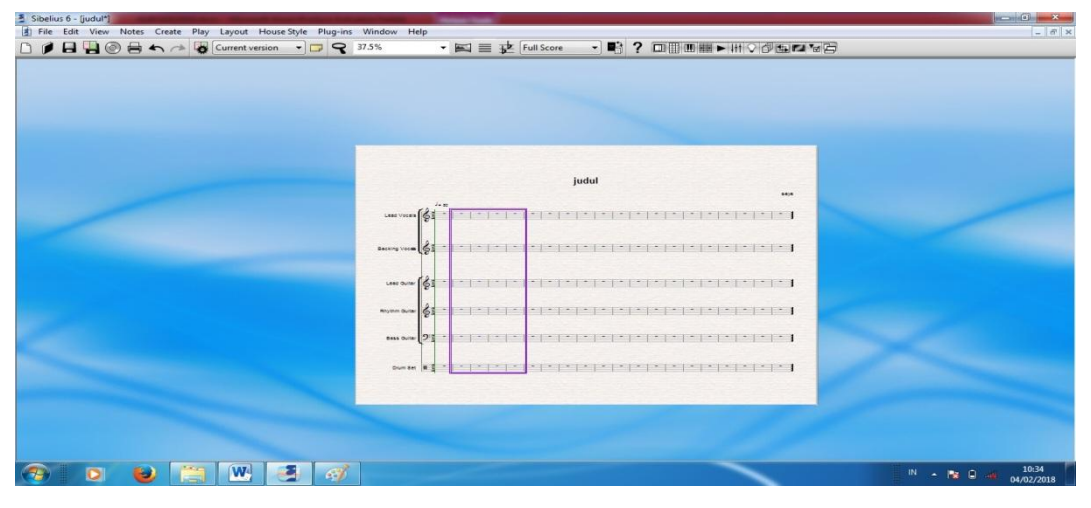

### **11. Pemberian nomor ruas birama**

Blok semua ruas dengan cara klik salahsatu ruas birama – crtl+A

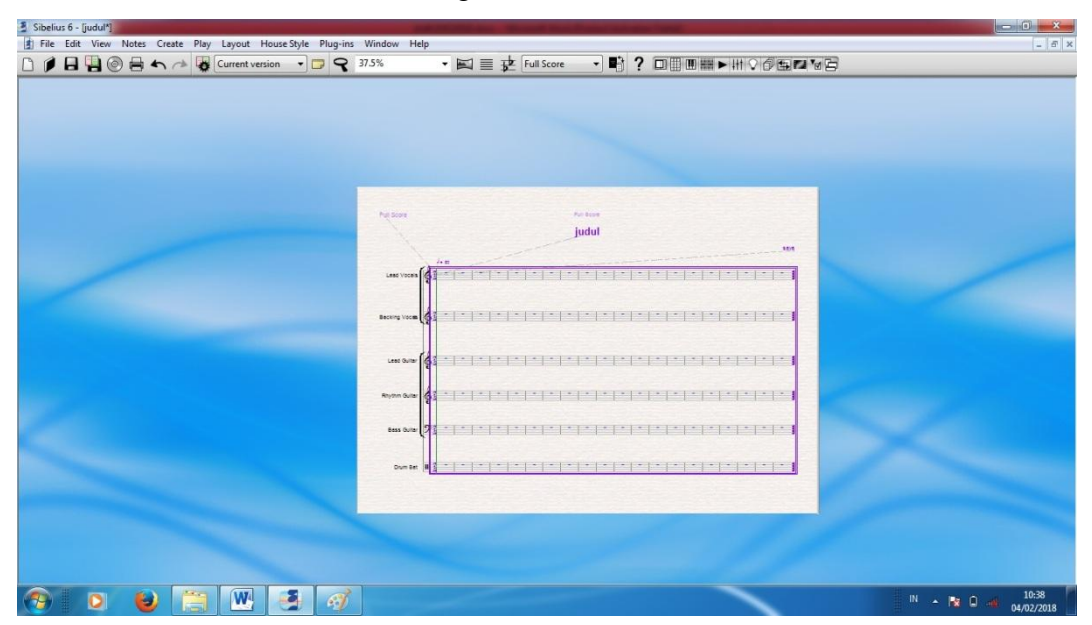

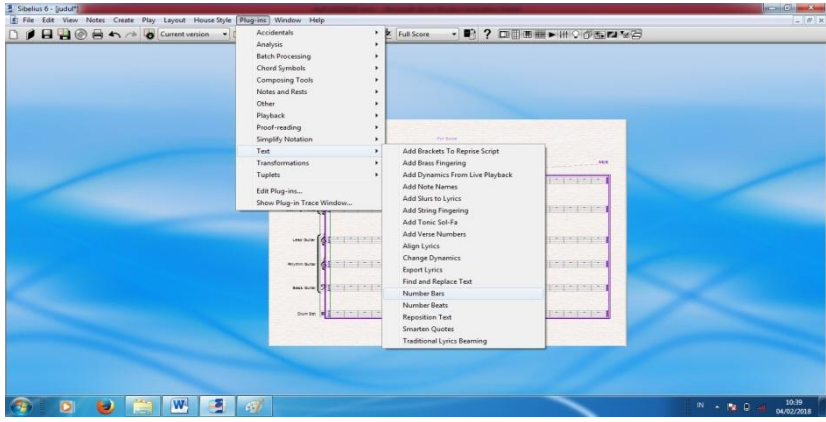

### **Pilih Plug-ins kemudian pilih text- number bars**

**Atur seperti gambar berikut lalu klik OK**

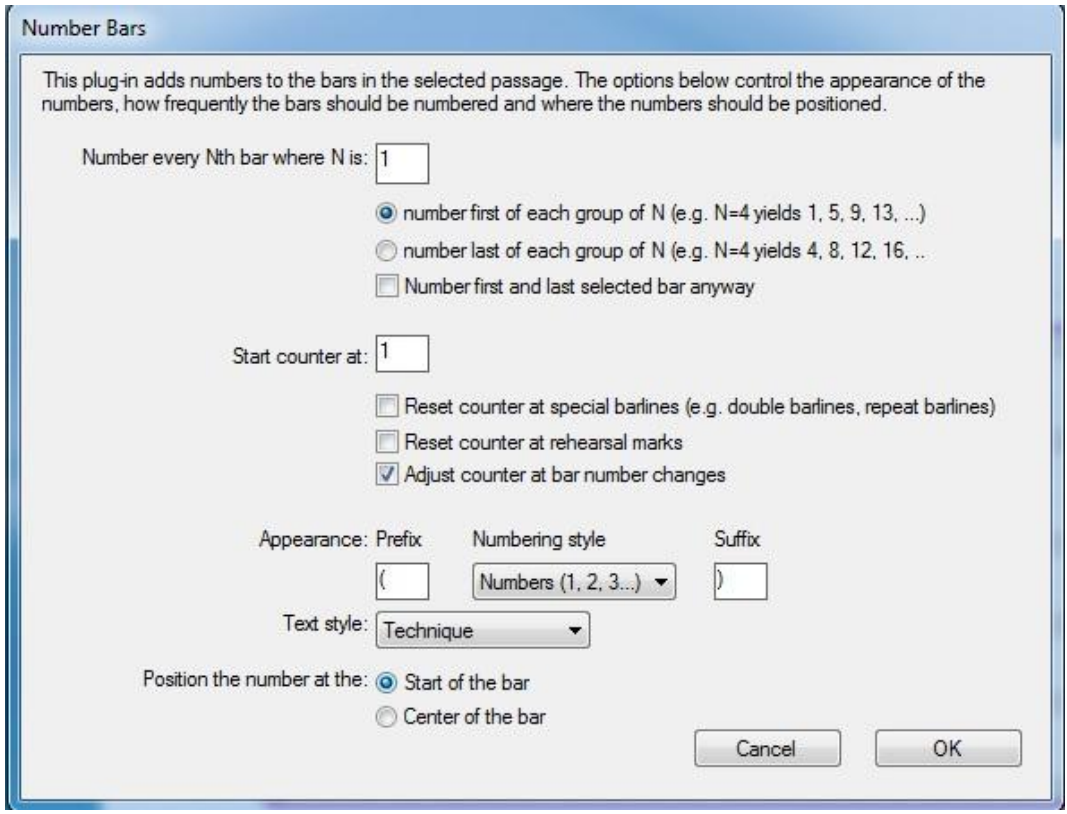

### **Berikut hasilnya dalam zoom**

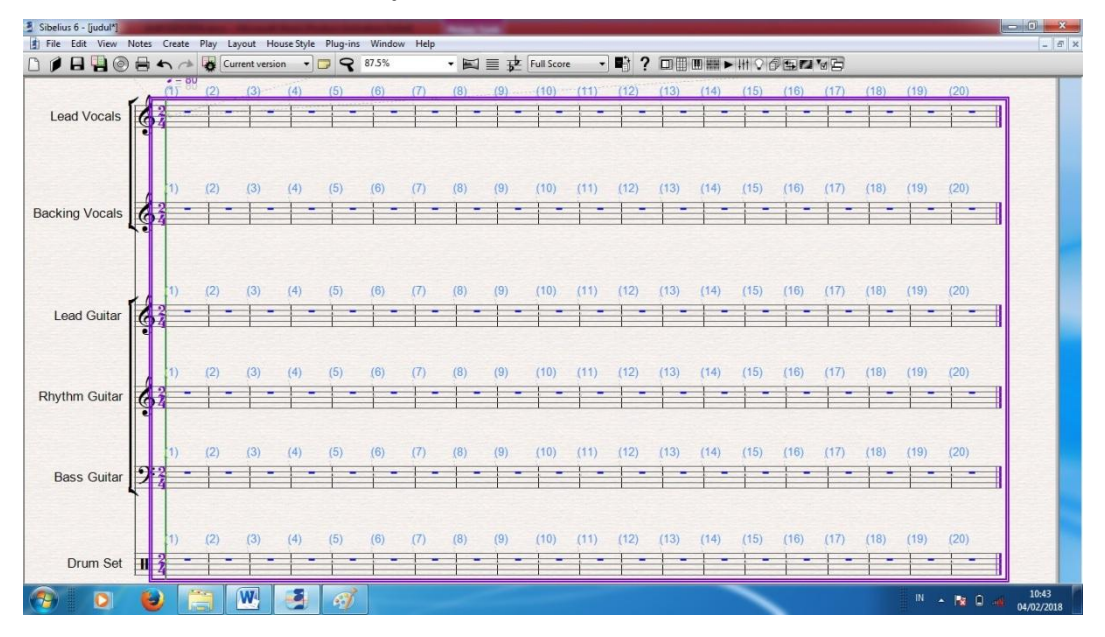

### **12. Atur jumlah ruas pada tiap halaman**

- Posisikan halaman agar dapat dikenakan tindakan lain dengan cara klik di luar halaman.
- Zoom 125%, lalu klik garis birama tunggal pada ruas birama 4 sampai berubah warna

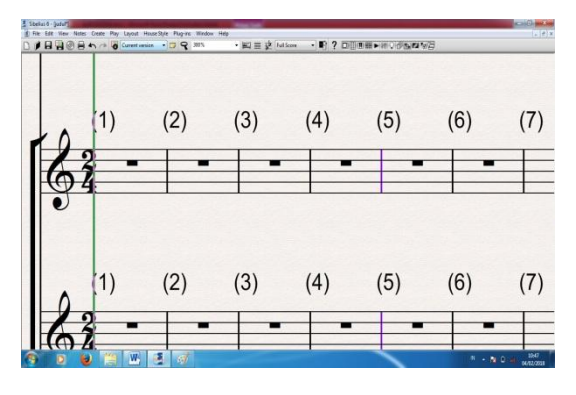

 Tekan tombol Enter yang ada di keyboard. Berikut hasilnya dalam zoom 37,5%:

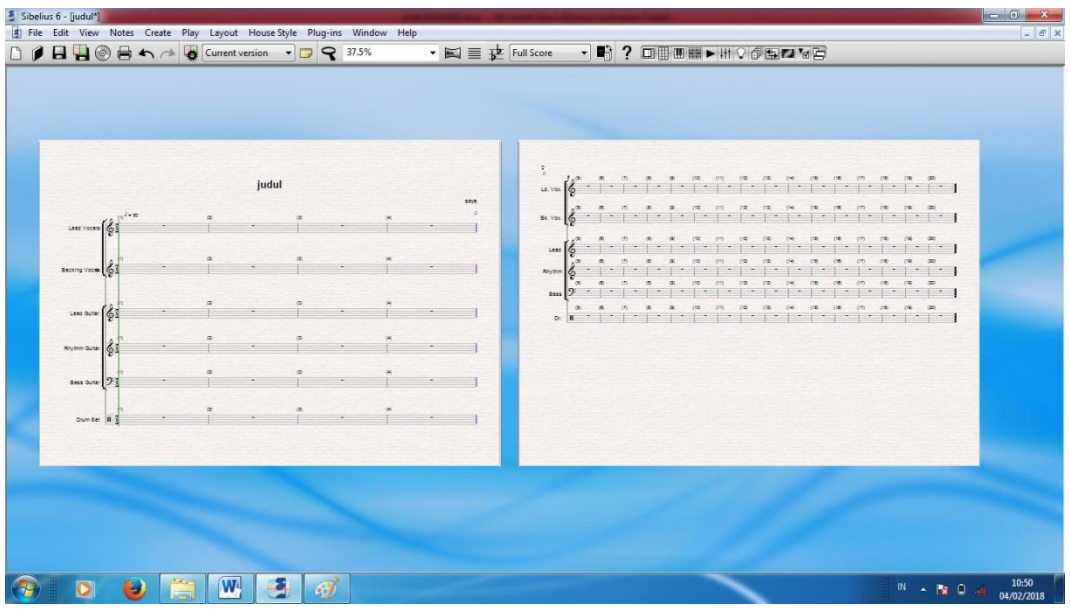

 Lakukan pada 4 ruas birama berikutnya , sampai menjadi seperti ini dalam zoom palingk kecil:

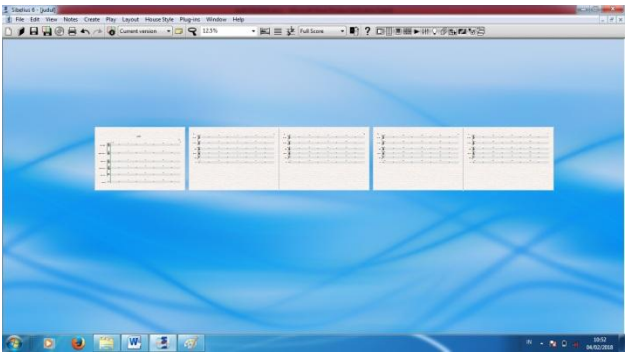

### **13.** Cara mengetik nada pada lembar komposisi

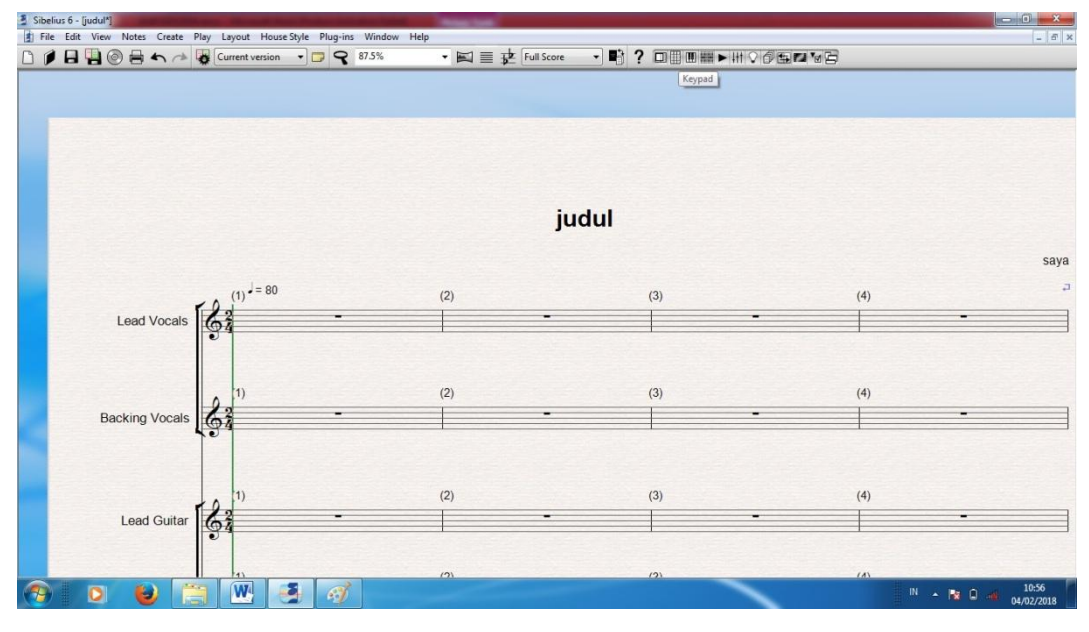

Di bagian kanan atas terdapat tombol Keypad, itulah tombol yang berisi notasi balok yang akan diketikkan di lembar kerja komposisi. Jika di klik, berikut tampilannya:

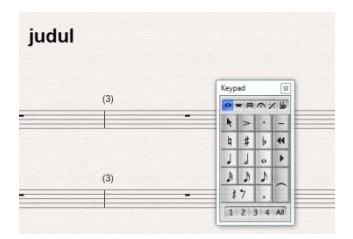

Arahkan cursor pada salahsatu nada kemudian coba klik di garis atau spasi draft komposisi saudara.